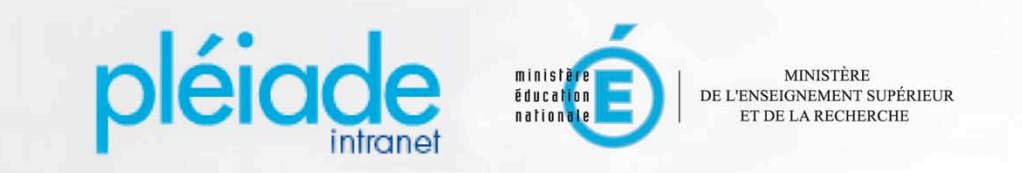

# DÉCOUVREZ L'INTRANET NATIONAL PLÉIADE

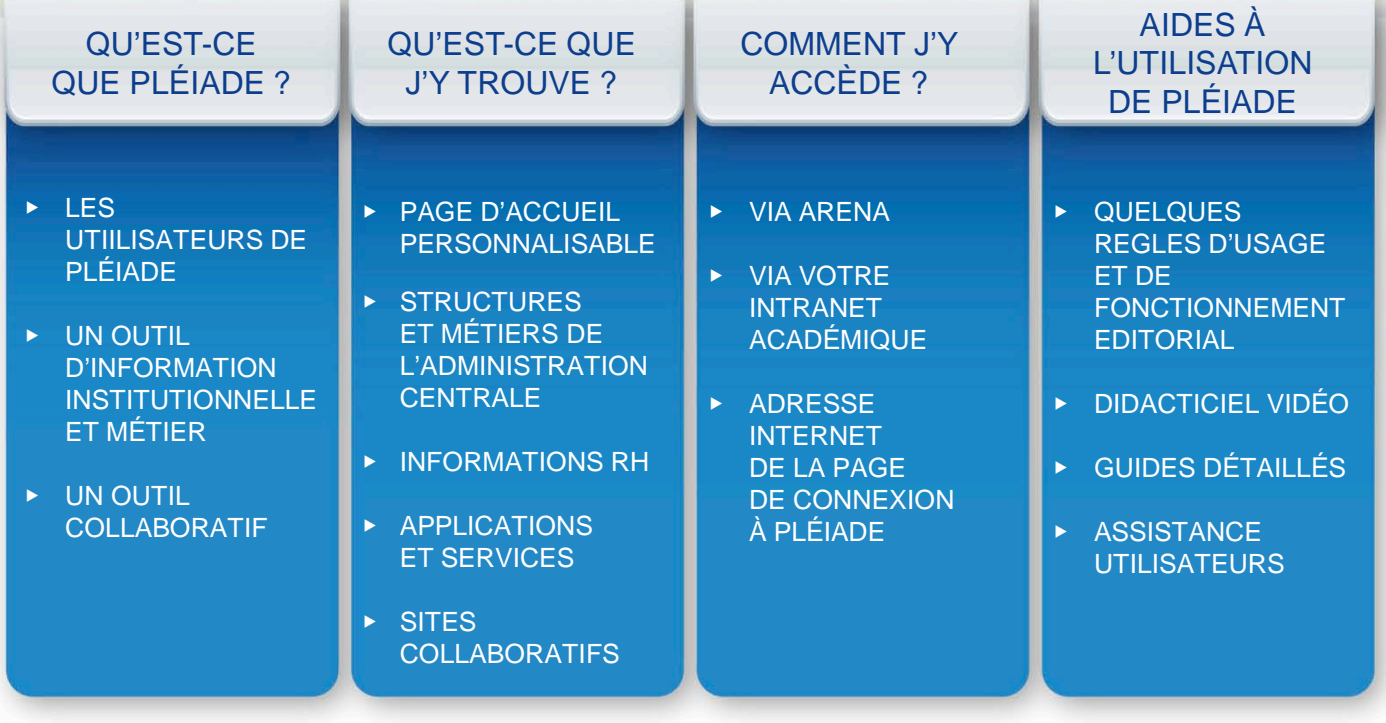

## <span id="page-1-0"></span>QU'EST-CE QUE PLÉIADE ?

**Pléiade est l'intranet animé par l'administration centrale des ministères** de l'éducation nationale et de l'enseignement supérieur et de la recherche. Il devient un intranet **national**.

Il est accessible :

- ▶ Aux personnels de l'administration centrale
- ▶ A des invités : personnels enseignants et d'orientation en académie, personnels des établissements du supérieur, partenaires extérieurs…

et désormais :

▶ À tous les personnels administratifs, techniques, sociaux, de santé, de direction, d'inspection, d'éducation et ITRF en académie

## **Un outil d'information institutionnelle et métier**

Cette nouvelle version de Pléiade propose une information organisée **par thématiques métier**, en complément de l'information organisée **par structure** (directions, services…). L'ergonomie et le webdesign de l'intranet ont été entièrement rénovés, afin de faciliter l'accès à des espaces d'information structurés, cohérents et sécurisés. Par ailleurs, Pléiade donne accès aux applications et services associés au profil de l'utilisateur.

### **Un outil collaboratif**

Des espaces collaboratifs sont toujours mis à disposition pour la contribution collective, dans le cadre de groupes de travail, de partage de documents ou d'animation de réseaux spécifiques. Chaque espace collaboratif est animé par un agent de l'administration centrale.

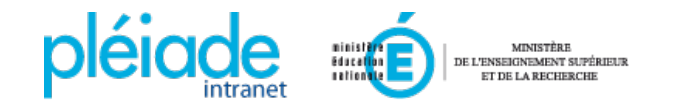

## <span id="page-2-0"></span>QU'EST-CE QUE J'Y TROUVE ?

## PAGE D'ACCUEIL PERSONNALISABLE

Logos, moteur de recherche, annuaire des personnes et accès à l'espace personnel de l'utilisateur 1

 **Navigation globale** Les 4 parties principales de l'intranet 3

#### **Zone d'actualité principale** 4

- ▶ Communications internes institutionnelles et métier, profilées selon la nature de l'information
- ▶ Flux d'actualité des deux sites internet ministériels

#### **Zone d'actualité personnalisée** 5

Remontée d'actualités de deux thématiques métiers, choisies par l'utilisateur

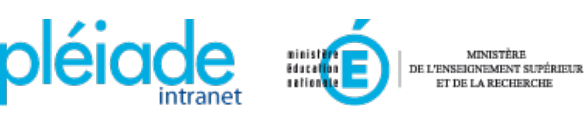

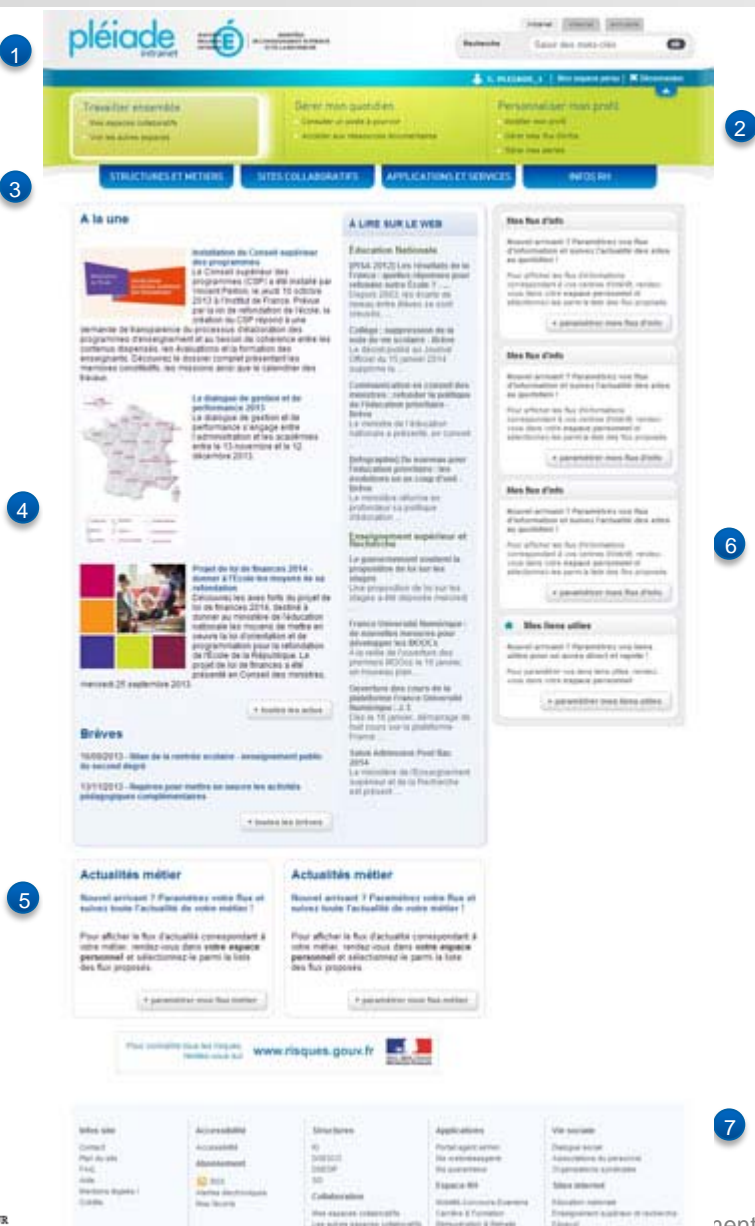

<sup>2</sup> Services-clés pour l'agent

#### **Zone de services**  6 **personnalisée**

Flux d'information RSS et liens utiles choisis par l'utilisateur

#### *•* **Pied de page type « plan de site » pour :**

- ▶ Donner une vue d'ensemble sur le contenu
- ▶ Assurer un accès permanent

## <span id="page-3-0"></span>QU'EST-CE QUE J'Y TROUVE ? ESPACES D'INFORMATION PAR STRUCTURES ET METIERS

#### **STRUCTURES ET METIERS**

En tant que personnel en académie, vous avez accès à une information profilée.

### **Des espaces d'information par directions et services de l'administration centrale**

Chaque direction et service dispose, comme dans la version antérieure de Pléiade, d'un espace d'information dédié pour présenter ses :

- ▶ missions, organisation, stratégie de direction et organigrammes fonctionnels…
- 

## **Un espace dédié à la Refondation de l'école**

## **Des espaces d'information « métier »**

Ils visent à proposer :

- ▶ des informations et la documentation utiles à l'exercice des métiers au quotidien : codes, barèmes, analyses, synthèses, fiches techniques…
- ▶ la présentation et le suivi de projets nationaux
- ▶ des précisions techniques et méthodologiques pour la mise en œuvre de réformes : présentations, vade-mecum, notes d'instruction, procédure, bilans…

#### ▶ offre de services **Les espaces métier proposés sont :**

- ▶ Pilotage
- ▶ Evaluation et statistiques
- ▶ Gestion budgétaire, financière et comptable
- ▶ Affaires juridiques
- ▶ Gestion des ressources humaines
- ▶ Santé Social
- ▶ Numérique et systèmes d'information
- ▶ Information communication
- ▶ Achats

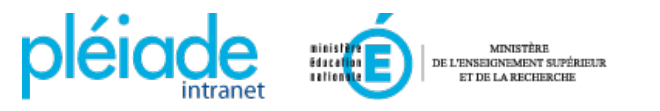

## QU'EST-CE QUE J'Y TROUVE ? APPLICATIONS ET SERVICES, SITES COLLABORATIFS, INFOS RH

#### **APPLICATIONS ET SERVICES**

Cet espace donne accès à des services pratiques destinés aux utilisateurs en académie :

- ▶ Mes applications (lien vers ARENA)
- ▶ Flux d'informations et d'actualités
- ▶ Sites et ressources de référence
- ▶ Annuaires et organigrammes

#### SITES COLLABORATIFS

L'offre actuelle d'espaces collaboratifs, dédiés au partage de documents et d'information pour les projets ou l'animation de réseaux spécifiques, est poursuivie dans cette nouvelle version de Pléiade.

Tout utilisateur invité à un site collaboratif peut y contribuer et bénéficier des services associés : bibliothèque de documents, wiki, blog, forum...

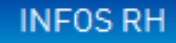

Cet espace offre aux agents de l'information sur les ressources humaines organisée par thématique (ex : mobilité, carrières, formation, dialogue social…).

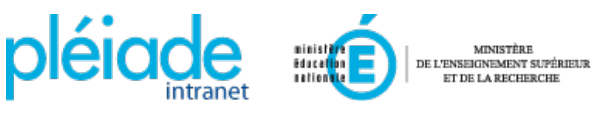

## <span id="page-5-0"></span>COMMENT J'Y ACCÈDE ?

**Trois modes d'accès à Pléiade sont proposés à l'utilisateur en académie :** depuis le portail ARENA, depuis son intranet académique, ou en saisissant directement l'adresse internet de Pléiade dans son navigateur web. Navigateur conseillé : Firefox

#### **Etape 1**

Se connecter au portail d'applications nationales ARENA et cliquer sur le lien Pléiade. **Etape 2**<br>Pléiade. **Dans la commune de la commune de la commune de la commune de la commune de la commune de la commune de**<br>Dans la

#### **Etape 2**

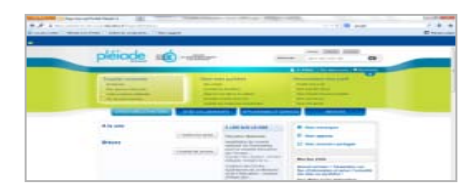

La connexion à Pléiade est automatique, grâce à la reconnaissance des identifiants utilisés pour la connexion à ARENA.

## **académique**

#### **Etape 1**

Se connecter à son intranet académique et cliquer sur le lien Pléiade.

#### **Etape 2**

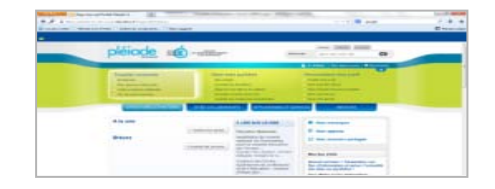

La connexion à Pléiade est automatique, grâce à la reconnaissance des identifiants utilisés pour la connexion à son intranet académique

## **Depuis ARENA Depuis son intranet de l'adresse Pléiade**

#### **Etape 1**

Saisir l'adresse de Pléiade [https://www.pleiade.education.fr](https://www.pleiade.education.fr/) et l'enregistrer comme favori

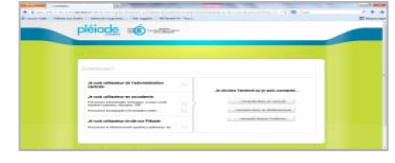

### Dans la zone « Utilisateurs académie », sélectionner son lieu de connexion.

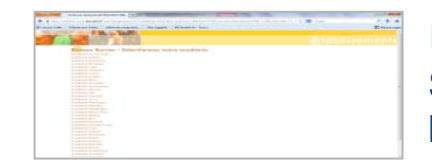

**Etape 3** Sélectionner son académie dans la liste proposée.

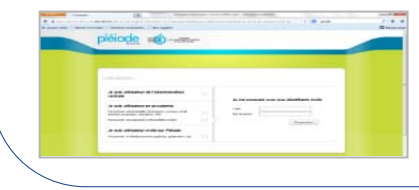

Saisir ses identifiants académiques habituels pour accéder à Pléiade

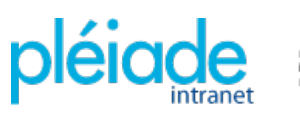

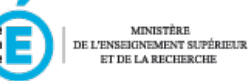

**Etape 4**

# <span id="page-6-0"></span>AIDES À L'UTILISATION DE PLÉIADE

#### **Quelques règles d'usage et de fonctionnement éditorial sur Pléiade**

- L'intranet contribue au fonctionnement interne de l'administration : chaque usager et contributeur de Pléiade est tenu de l'utiliser en respectant ses obligations de discrétion professionnelle. Ces contenus sont à employer à des fins professionnelles ou de gestion de carrière, conformément à la finalité des intranets.
- L'utilisateur, le contributeur, s'engage à garder ses codes d'accès confidentiels et à ne pas donner accès à l'intranet Pléiade à des tiers non autorisés, à titre commercial ou non.
- Les structures des administrations centrales publient sur Pléiade sous la responsabilité éditoriale de leur hiérarchie.
- La consultation de certaines rubriques, pages ou blocs de page peut être réservée à des groupes d'utilisateurs.
- Il est souhaitable d'informer l'assistance utilisateur d'un dysfonctionnement ou d'une anomalie constatés.

**Consulter le mémento des règles d'usage et du fonctionnement éditorial sur Pléiade > Règles d'usage**

### **Pour toute question, consultez l'aide :**

- Le didacticiel vidéo
- Le guide détaillé des sites collaboratifs

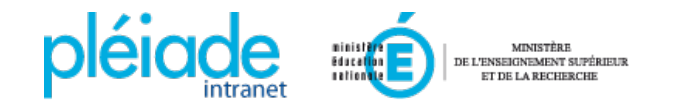

## **Ou contactez l'assistance utilisateurs de votre académie**